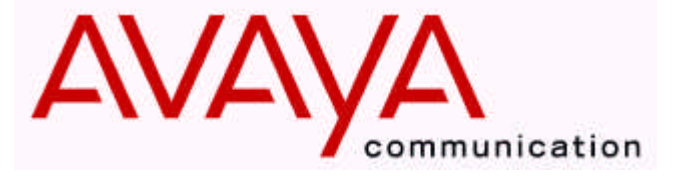

Octel 100

Voice Processing Module

# **Configuration Note 7105 Iwatsu ADIX\* / ADIX M\***

*Revised 02/27/01*

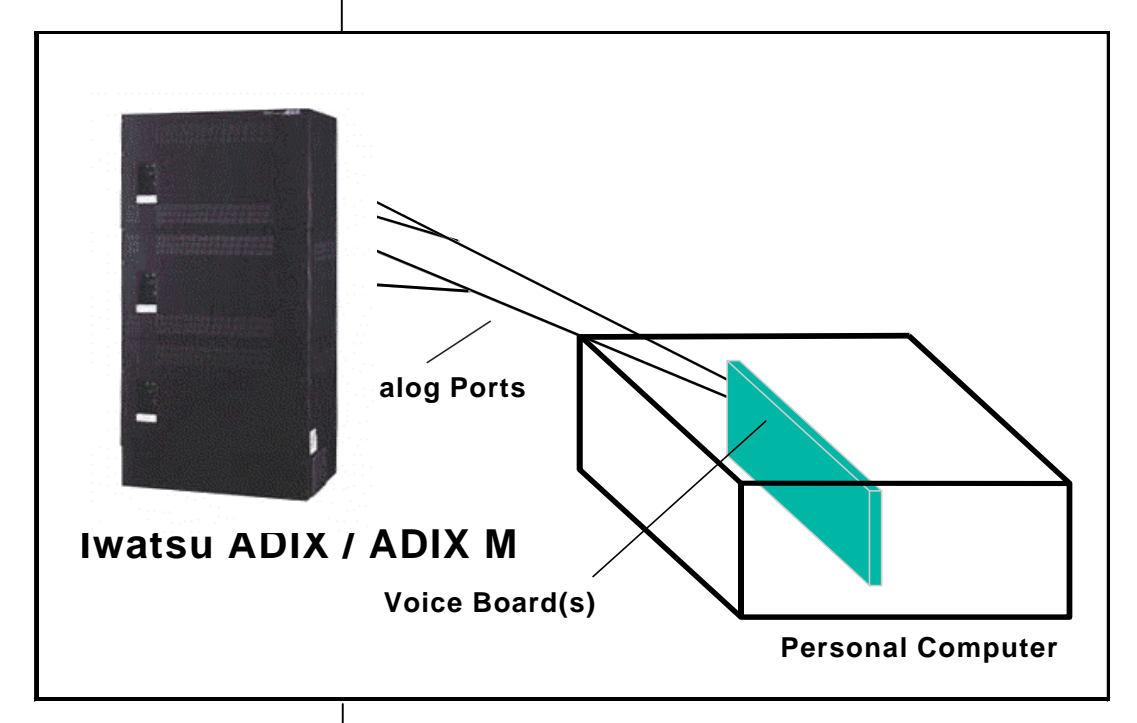

**Inband signaling is used for integration**

**Supported Voice Processing Module**

### **1.0 METHOD OF INTEGRATION**

Inband. Call forward to personal greeting is achieved via DTMF signals passed from the Iwatsu ADIX to the Octel 100. Message waiting indicators are set and canceled by dialing a feature access code followed by the extension number. A hookflash followed by the extension transfers the caller to the operator.

### **1.1 SUPPORTED VOICE PROCESSING MODULE**

The Octel 100 is a Year 2000 (Y2K) compliant, PC based, enhanced voice messaging product release intended to replace the OPC, Signature Performer, CEO, CP, and CP+ product lines. For installed systems that have port capacities above 16 ports contact your OMD representative for the proper solution.

**Disclaimer:** Configuration Notes are designed to be a general guide reflecting Octel Communications Corporation, a subsidiary of Lucent Technologies Inc., experience configuring its systems. The information contained in this note is based on knowledge available at the time of publication and is subject to change without notice. Please understand that you may experience a problem not detailed in a Configuration Note. If so, please notify Sales Design Support Center (SDSC) at (888) 297-4700, and if appropriate we will include it in our next revision. Lucent Technologies accepts no responsibility for errors or omissions contained herein.

*Communication Application Group*

#### **Ordering Information**

**This integration will support 16 ports.**

**ADIX Hardware Requirements**

> **ADIX M Hardware Requirements**

**ADIX / ADIX M Software Requirements**

**Additional Material Requirements**

### **Iwatsu ADIX / ADIX M (7105)** *Confidential 2*

## **2.0 ODERING INFORMATION** Voice Boards supported: Dialogic DIALOG/4 ™ Fax Boards supported: Brooktrout TruFax® 200 **3.0 HARDWARE REQUIREMENTS FOR ADIX** • Single Line Subscriber Card (IX-8SUBS, IX-SUBS-1 or IX-SUBS-2) (IX-SUBS-1or IX-SUBS-2 can provide drop in loop current for disconnect.) • For IX-SUBS or IX-SUBS-1 you will need a minimum of 2 IX4RCVS DTMF Receiver cards. (this will provide 8 DTMF receivers.) • Ring Generator IXRNGU **3.1 HARDWARE REQUIREMENTS FOR ADIX M** • Single Line Subscriber Card IX8SUBS-2 • Ring Generator RNGU-M **3.2 ADIX / ADIX M SOFTWARE REQUIREMENTS** • ADIX 16 bit processor 4.20 to 4.50 • ADIX 32 bit processor 5.20 to 5.50 • ADIX 32 bit processor ACD 1.52 to 2.10 • ADIX M 4.20 to 4.50 **3.3 ADDITIONAL MATERIAL REQUIREMENTS** • The DIALOG/4 <sup>TM</sup> will need: – One RJ-14 jack with 4-conductor line cord for every two OCTEL 100 ports • One analog line for remote service access • One RJ-11 Jack for above and 2-conductor modular telephone cord. • If FaxMail is installed. – One analog line per FAX port. - Two RJ-11 jacks for each Brooktrout TruFax $^{\circ}$  200 board plus two, 2-conductor modular telephone cords.

*Communication Application Group*

#### **Supported Integration Features**

### **Iwatsu ADIX / ADIX M (7105)** *Confidential 3*

#### **4.0 SUPPORTED FEATURES**

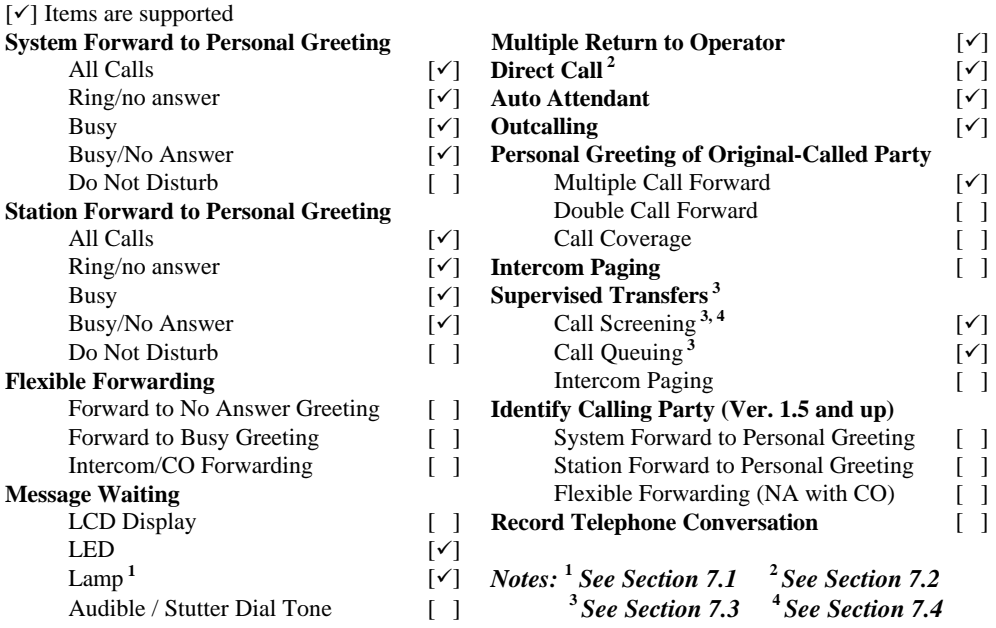

### **4.1 DISCONNECT TYPE**

Disconnect is achieved via programmable hang-up string or Drop in Loop current. For proper external disconnect supervision, Ground start trunks or Supervised loop start CO lines are recommended. (see section 3.0).

#### **5.0 CONFIGURING THE ADIX / ADIX M**

Define the DTMF Packet timers and Disconnect type

**DTMF Packet Speed Class 04, Item 71 Element: 10** Data: **4**

(Sets the DTMF packet speed to 150 ms on and 50 ms off)

**In-Packet Pause Time Class 04, Item 71 Element: 11** Data: **0**

(Sets the pause time before the packet is sent to 0 seconds.)

**Pre-disconnect packet Pause Time Class 04, Item 71 Element: 12** Data: **1**

(Sets the pause time before disconnect to 1 second.)

**Programming Switch System Parameters**

*Communication Application Group*

**Iwatsu ADIX / ADIX M (7105)** *Confidential 4*

**Disconnect Signal Type Class 04, Item 71 Element: 13** Data: **0 =** disconnect by packet **(***see note: section 7.3) or* Data:  $1 =$  disconnect by loop open  $(IX-8SUBS-1$  and 2 only)

(Sets the type of disconnect)

Loop Open Duration (set only if using loop open disconnect) **Class 04, Item 71 Element: 15** Data: **70**

(Sets Loop open time to 700 ms.)

DTMF Packet Programming

**AA/VM Packet Code Class 04, Item 77 Elements: 01 - 20** Valid packets are up to 4 digits  $(0 - 9, *, #)$ 

Packets 5 through 12 deal with all the different forwarding conditions. They are very flexible and can be used in many ways. For this example, we have set them all to '7' so that the ADIX will send the OCTEL 100 a '7' for all the different forward conditions. In the OCTEL 100 setup we have Code to Go To Voice Mail set as 7.

Define the following Elements:

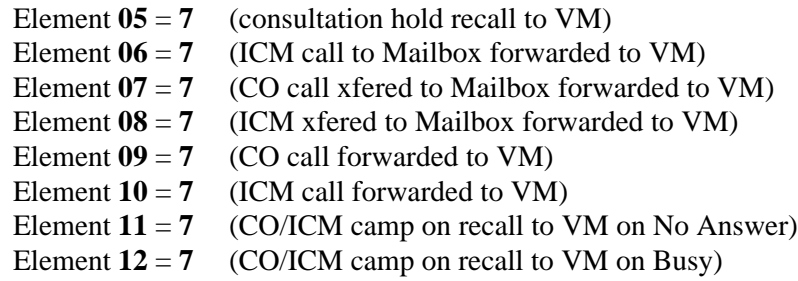

Elements 11 and 12 can be used to forward calls to a No Answer or Busy greeting by setting them to send a unique code. IE: Element  $11 = 5$  and Element  $12 = 6$ . This would send the OCTEL 100 a 5 plus the extension number for a ring no answer, and a 6 plus the extension number for a busy. This should be set up as customer needs dictate.

Element  $13 = 8$  (ICM call to VM to retrieve a message)

(Sets packet for Auto login/Direct Call to 8)

Element **19** = **55\*\*** (CO/ICM disconnect packet.)

(Sets disconnect packet. Use Element 19 only if Class 04, Item 71 is set to 0 to disconnect by packet.)

*Group*

#### **Configuring OCTEL 100 Ports**

**Assigning Extensions to Hunt Group**

### **Iwatsu ADIX / ADIX M (7105)** *Confidential 5*

*Note:All of the Forwarding, Direct Call and Disconnect packets are programmable, we recommend 7 for Forwarding (Elements 5 through 12), 8 for Direct Dial (Element 13) and 55\*\* for the Disconnect (Element 19). The integrator module reflects these recommendations.*

Define the Message Waiting Light Codes

**Message Waiting Cancel Code Class 7, Item 06 Element 1** Data: **501** (ADIX default for MWL cancel)

Message Waiting Set Code **Class 7, Item 06 Element 19** Data: **519** (ADIX default for MWL set)

### **5.1 CONFIGURING THE OCTEL 100 PORTS**

Define all OCTEL 100 Ports

**Port Definition Class 01, Item 03** Data: **0-4-1-nnn** (nnn = Logical Port Number) Valid Range =  $0-4-1-001$  through  $0-4-1-448$ 

(Defines the Logical Port Numbers as Voice Mail Integration ports.)

Define the type of Voice Mail Integration for ports.

**Port Configuration Class 01, Item 04** Data: **0**

(Sets the Voice Mail Integration ports to VM/AA)

### **5.2 ASSIGNING OCTEL 100 EXTENSIONS TO HUNT GROUP**

Define the Hunt Group Access Number.

Range = Up to 4 digits  $(0 - 9, *, #)$ 

**Hunt Group Access Number Class 07, Item 02** Element: 47 - 50 (These hunt group**s** are reserved for AA/VM **Element 47** use only) Data : **400** Access Number

(Programmable code/number that is used to access the hunt group. For this example we will use access code 400 programmed to Element 47.)

*Communication Application Group*

### **Iwatsu ADIX / ADIX M (7105)** *Confidential 6*

Define Ports designated as VM/AA in Class 1, Item 04.

**Hunt Group - Station Class 08, Item 02** Element: 47 - 50 Element  $47 = VM/AA$  Hunt Group No. 47 Element  $48 = VM/AA$  Hunt Group No. 48 Element 49 = VM/AA Hunt Group No. 49 Element 50 = VM/AA Hunt Group No. 50 **Element 47** Data : (Enter the logical numbers of the Voice Mail Ports designated VM/AA in Port Configuration Class 1, Item 04.)

(This is where you define the logical ports that you wish to assign to the hunt group that you will access by dialing, in this example, 400. The hunt group used in this example is 47.)

### **5.3 CONFIGURING THE SUBSCRIBERS STATIONS**

Assign Fixed Call Forward as needed.

 $Range = 001 - 448$ 

**Fixed Call Forward Mode Class 10, Item 73 Element : 1** Data :  $0 = AllCalls: 1 = Busy/No Answer: 2 = No Answer$ 

*Note: If you program forward All Calls to a station it will never receive calls. Forwarding set from a phone overrides any fixed call forwarding.*

Configure the Fixed Call Forward Destination

**Fixed Call Forward Destination Class 10, Item 78** Element : **1** Data : Extension number or Hunt Group Access Number.

### **6.0 CONFIGURING THE OCTEL 100**

Sections 6.1 shows the integration codes which should already be configured for your switch. Appropriate OCTEL 100 Setup sections may be checked to verify that this is done. If the integration codes are not correct, run the Integrator program and select the Iwatsu ADIX / ADIX M switch.

#### **6.1 OCTEL 100 VERSION 1.5**

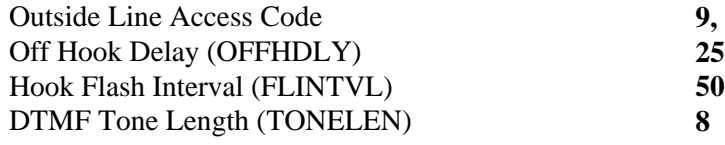

### **Message Waiting Parameters**

**OCTEL 100 Configuration**

**Integration for OCTEL 100 Version 1.5 and above software** *Group*

### **Iwatsu ADIX / ADIX M (7105)** *Confidential 7*

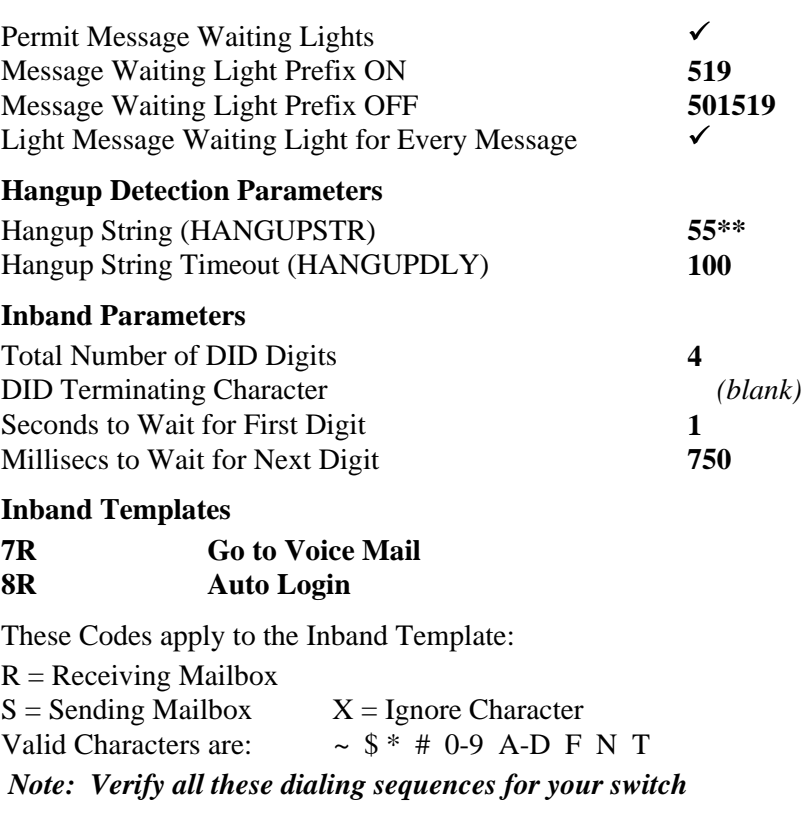

### **6.2 CALL ANALYSIS CONSIDERATIONS**

Call Analysis must be run manually to a station. To run Call Analysis manually set Channel IN to 0, leave Channel OUT as it is, enter a physical extension number in the Phone Number field. It is best to use the extension of a phone that is next to you as you will be asked to make the phone busy, let the phone ring and answer the phone etc. Make sure the extension you are using does not have hands free announce or any type of call forwarding active.

### **7.0 CONSIDERATIONS / ALTERNATIVES**

The following items should be considered, below:

- $\square$  MWL/ Lamp to Single Line Phones
- $\square$  Direct Call (Auto Login)
- $\square$  Supervised Transfers
- $\square$  Call Screening

### **7.1 MWL/ LAMP TO SINGLE LINE PHONES**

In order to provide Message Waiting lamps to Single Line phones you will need a IXDC-8. The IXDC-8 supplies 90 volts message waiting voltage to the Single Line phones. Message Waiting Lamps to a Single Line phone

**Important notes concerning this integration**

### **Iwatsu ADIX / ADIX M (7105)** *Confidential 8*

require an additional wire pair, one pair to the phone and the other pair is used to light the Message Waiting Lamp.

### **7.2 DIRECT CALL (AUTO LOGIN)**

Direct Call (Auto Login) will only work when the MSG key is lighted.

To retrieve a message from an extension with the MSG key lighted you must: Go off hook; Press the MSG key then press #.

To retrieve a message from an extension with the MSG key not lighted you must: Dial the main pilot hunt group number; Press the # sign then enter the mailbox number.

### **7.3 SUPERVISED TRANSFERS**

If the OCTEL 100 is programmed to execute a supervised transfer, Handsfree Announce must be disabled.

If you are using supervised transfers the caller and the called party will hear 'beep' tones when the call is connected or cut through. Also it has been noticed that on some systems the prompts, such as "I'm sorry there is no answer at that extension...", tend to get the first words clipped off.

### **7.4 CALL SCREENING**

If you wish to use call screening it is recommended that you use packet 19 to disconnect instead of Drop in Loop current. On call screening Reject and Redirect with Drop in Loop current, if the called party hangs up the phone before the system performs a hook flash to get the caller back, the caller will be dropped.

© Copyright 1994, - 2001 Avaya Inc All rights reserved.

Printed in the United States

\*Trademark of Iwatsu America, Inc. DIALOG/4 ™ is a registered trademark of Dialogic Corporation TruFax is a registered trademark of Brooktrout Technology Inc.

### **AVAYA**

*OCTEL MESSAGING DIVISION* 1001 Murphy Ranch Road Milpitas, CA 95035-7912 (408) 321-2000

(CFN 7105)